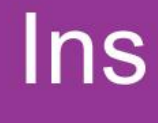

# ••• Instructivo

Consultas DUCA T para autoridades aduaneras WebTica

> Dirección General de Aduanas Dirección de Gestión Técnica Enero, 2021 Versión 01

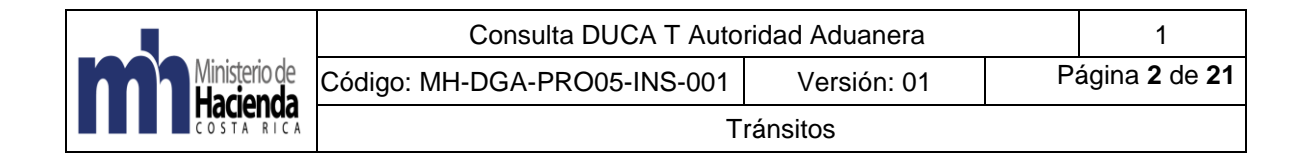

# Tabla de contenido

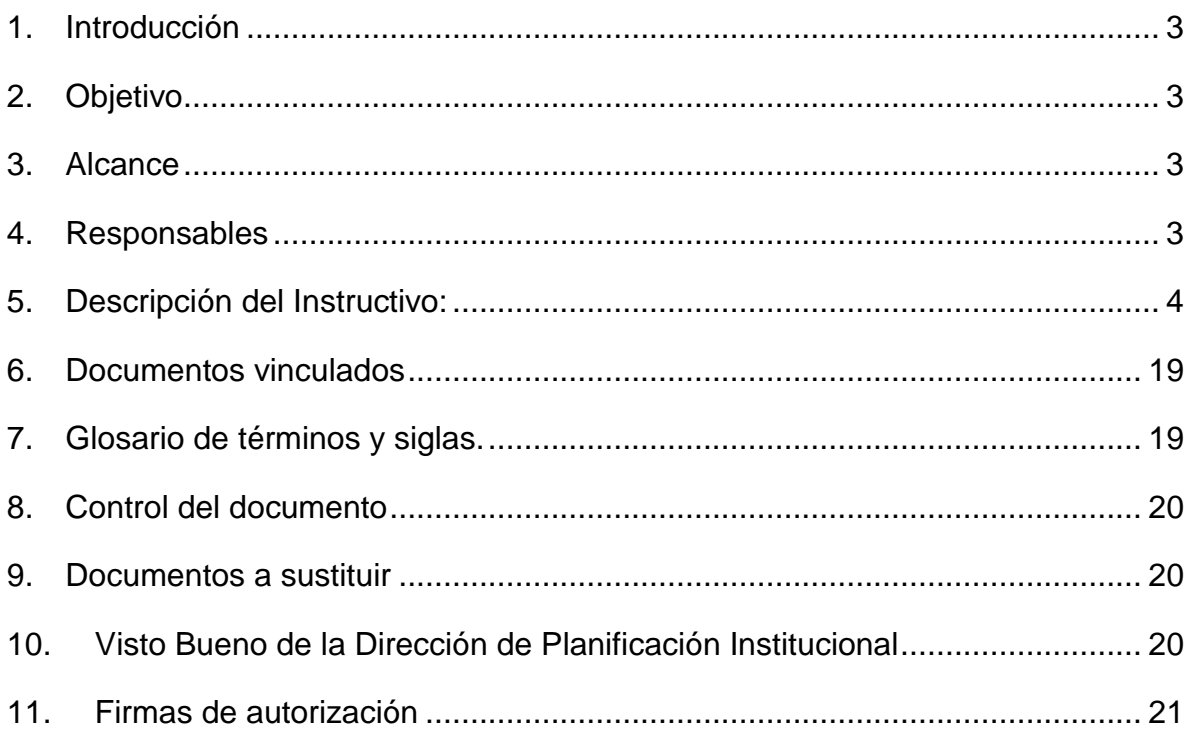

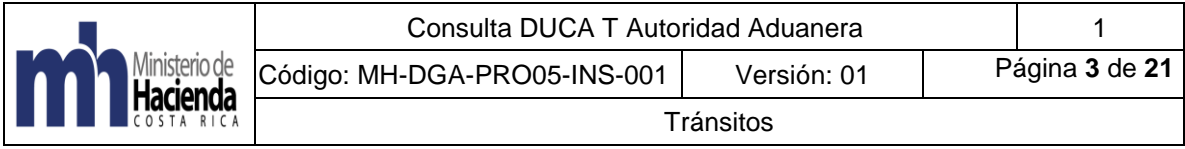

## <span id="page-2-0"></span>**1. Introducción**

Mediante este instructivo se muestra las opciones que dispone la autoridad aduanera para hacer consultas de los DUCA T desde la aplicación informática TICA.

## <span id="page-2-1"></span>**2. Objetivo**

Poner al alcance de las autoridades aduanera una consulta con filtros para poder tener acceso a las diferentes variables que contienen los DUCA T en la aplicación informática TICA.

## <span id="page-2-2"></span>**3. Alcance**

La consulta de DUCA T estará disponible a partir de la comunicación del presente instructivo para todos los funcionarios del Ministerio de Hacienda que estén conectados a la red institucional y accedan a las consultas de la aplicación informática TICA mediante la opción de WEBTICA:

[\(https://webtica.hacienda.go.cr/TICA/hCnConsVarias.aspx](https://webtica.hacienda.go.cr/TICA/hCnConsVarias.aspx) )

En esta consulta sólo se incluyen los DUCA T que hayan sido autorizados por la Aduana de salida de los restantes países centroamericanos y que tengan como país destino o país de paso Costa Rica. Además, se incluirán los datos de los DUCA T generados desde Costa Rica, pero una vez que se haya autorizado su impresión en el portal de captura del DUCA T de SIECA.

## <span id="page-2-3"></span>**4. Responsables**

El Departamento de Procesos Aduaneros de la Dirección de Gestión Técnica, será responsable de la implementación y actualización el procedimiento.

<span id="page-2-4"></span>La Dirección de Gestión Técnica, será responsable de velar por el debido cumplimiento de lo establecido en este procedimiento.

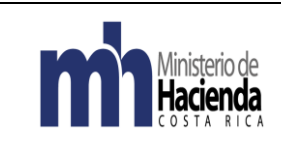

# **5. Descripción del Instructivo:**

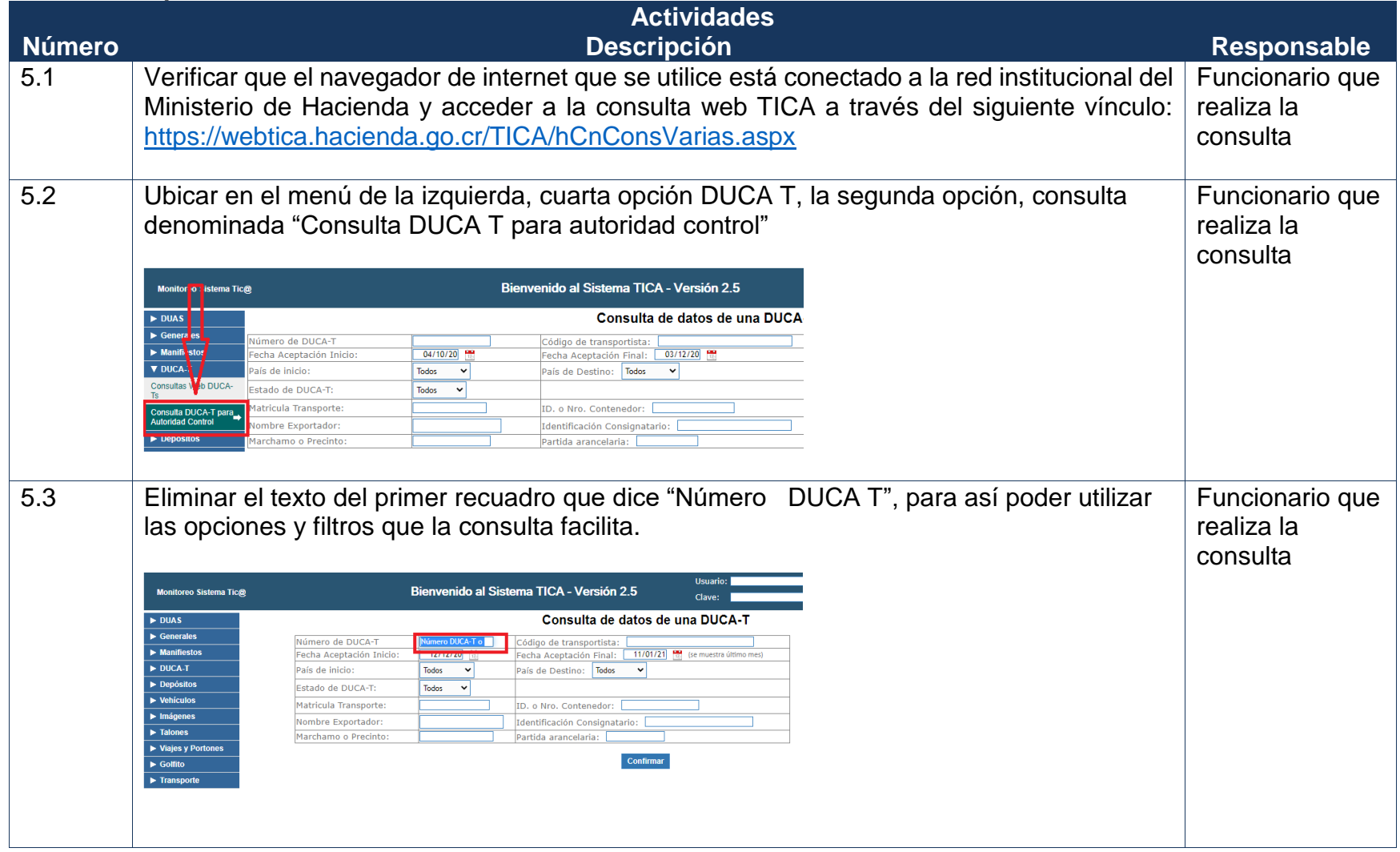

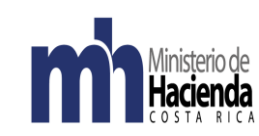

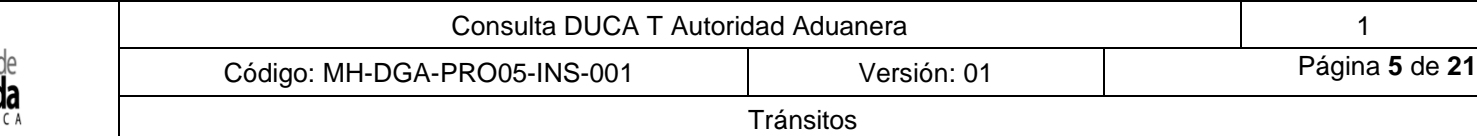

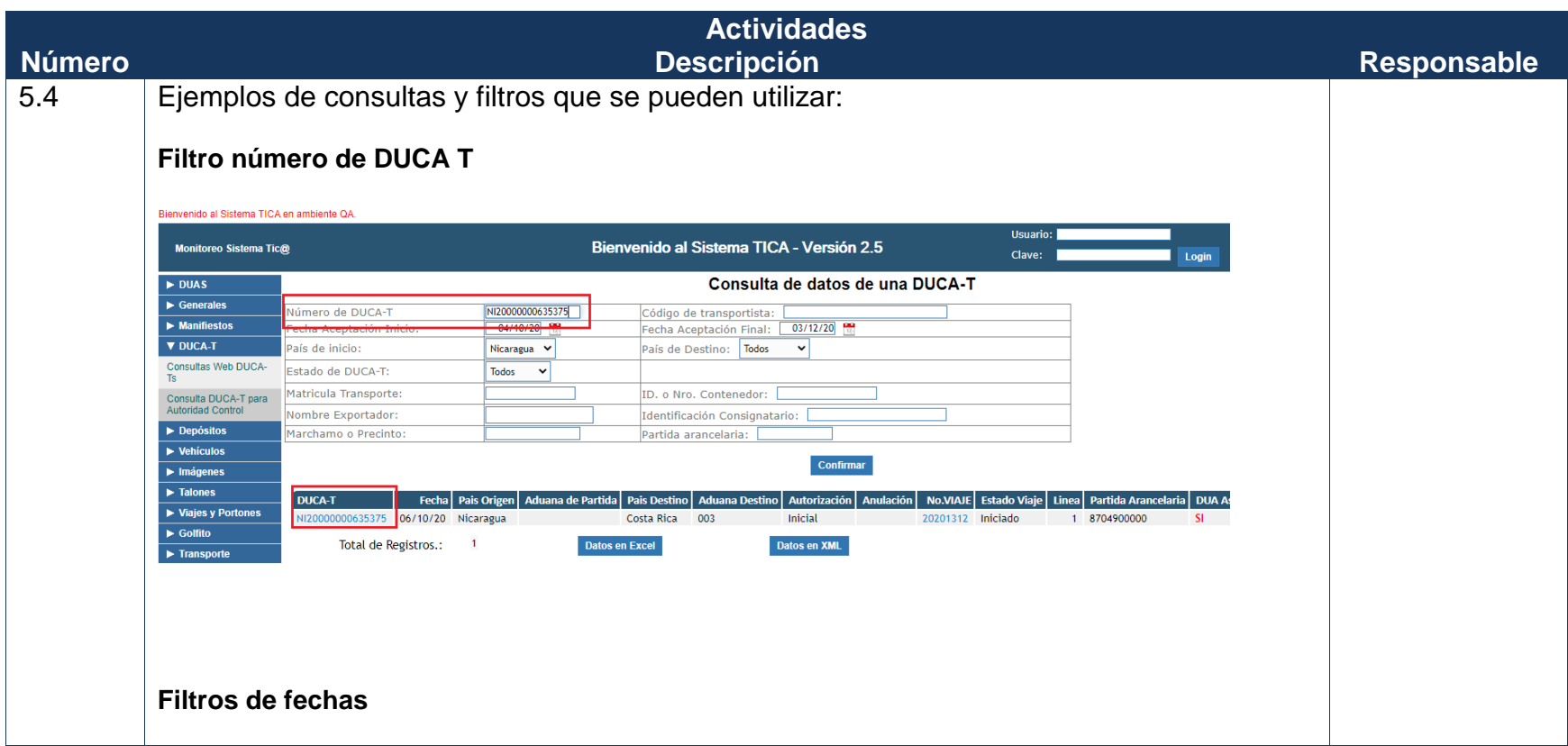

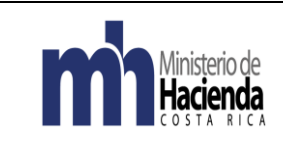

Código: MH-DGA-PRO05-INS-001 Versión: 01 Página **6** de **21**

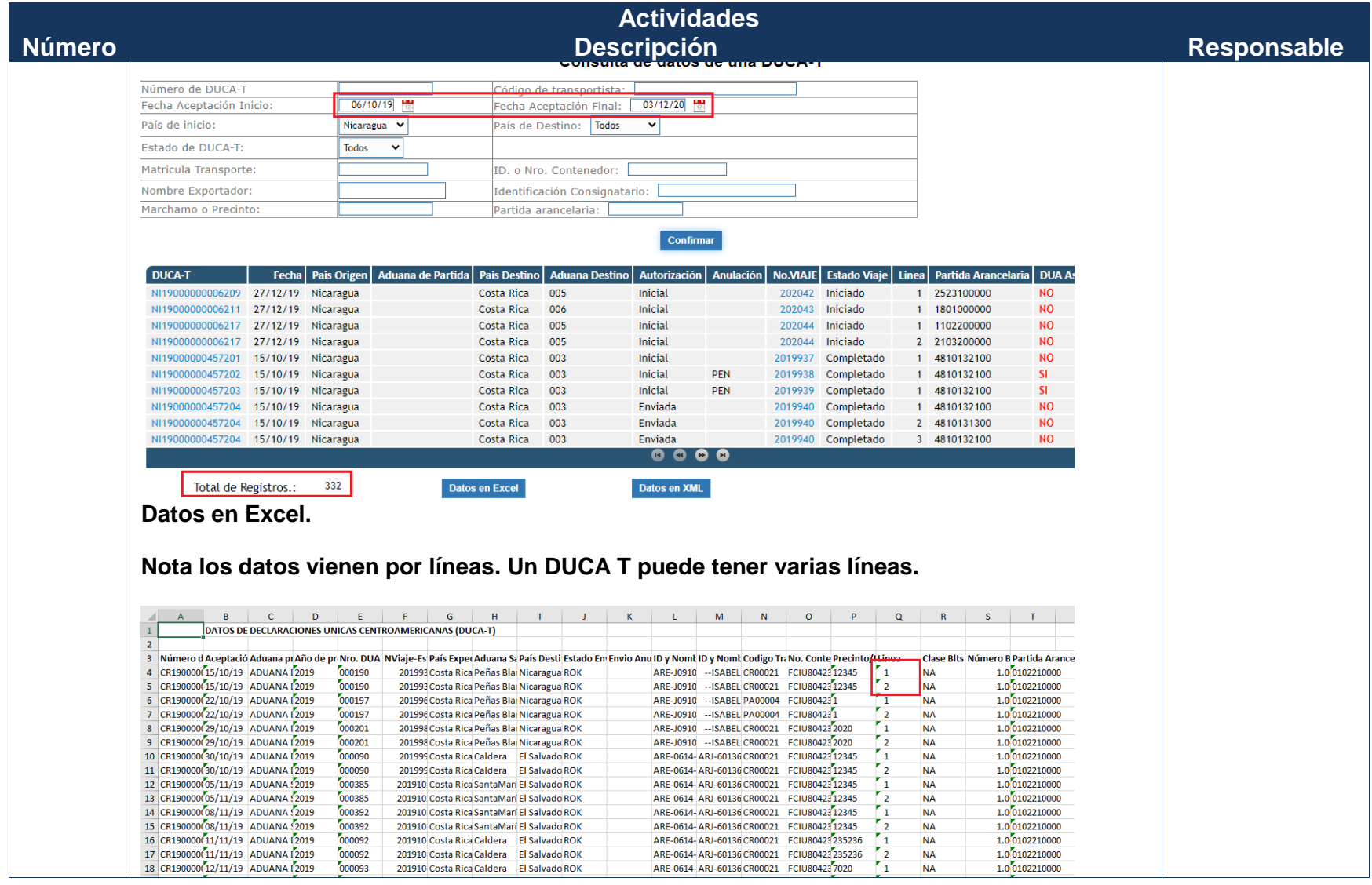

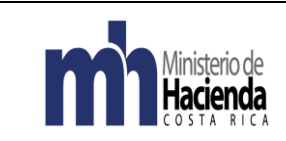

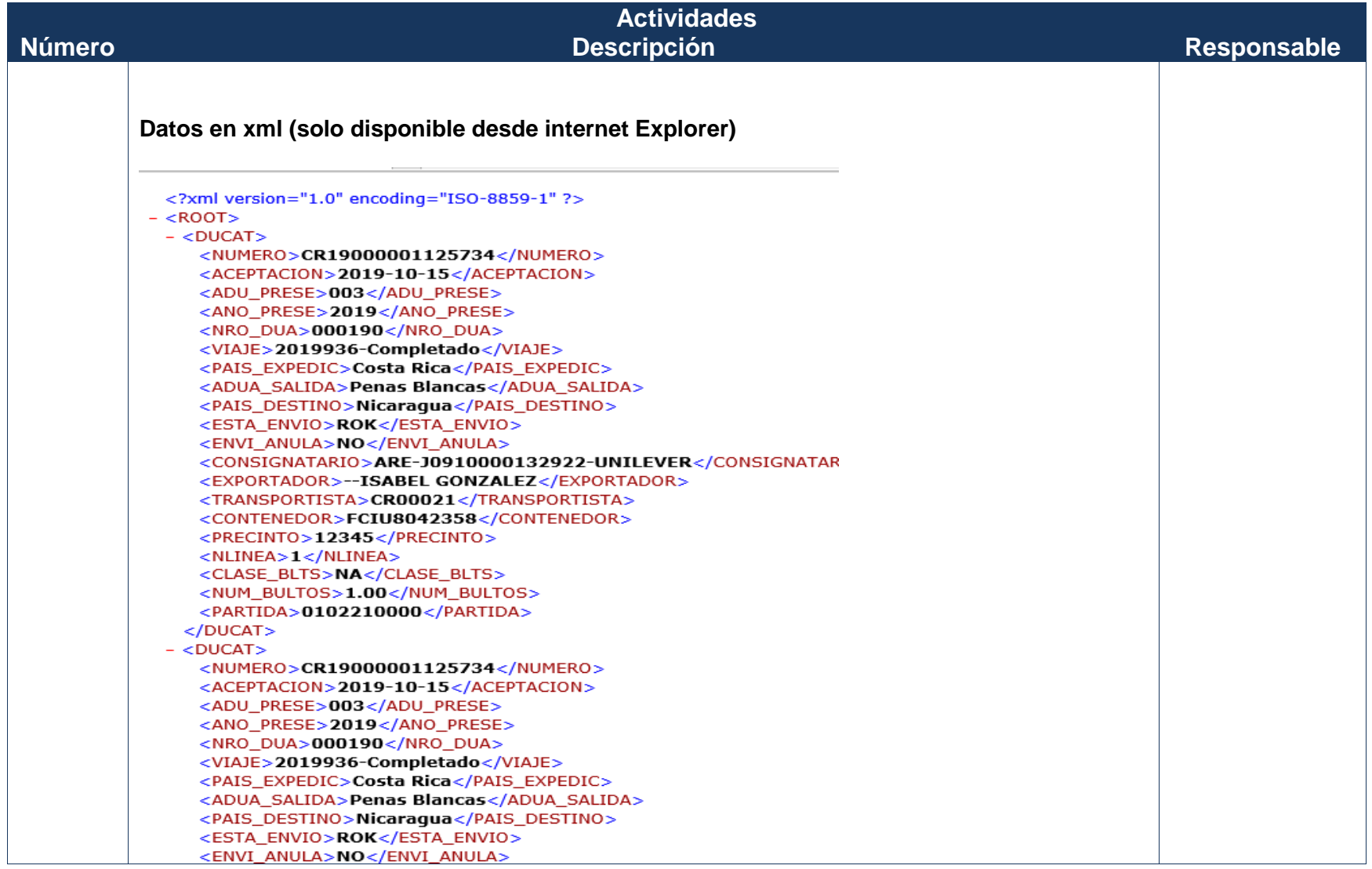

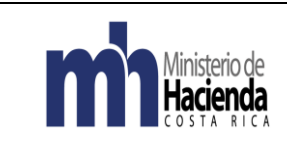

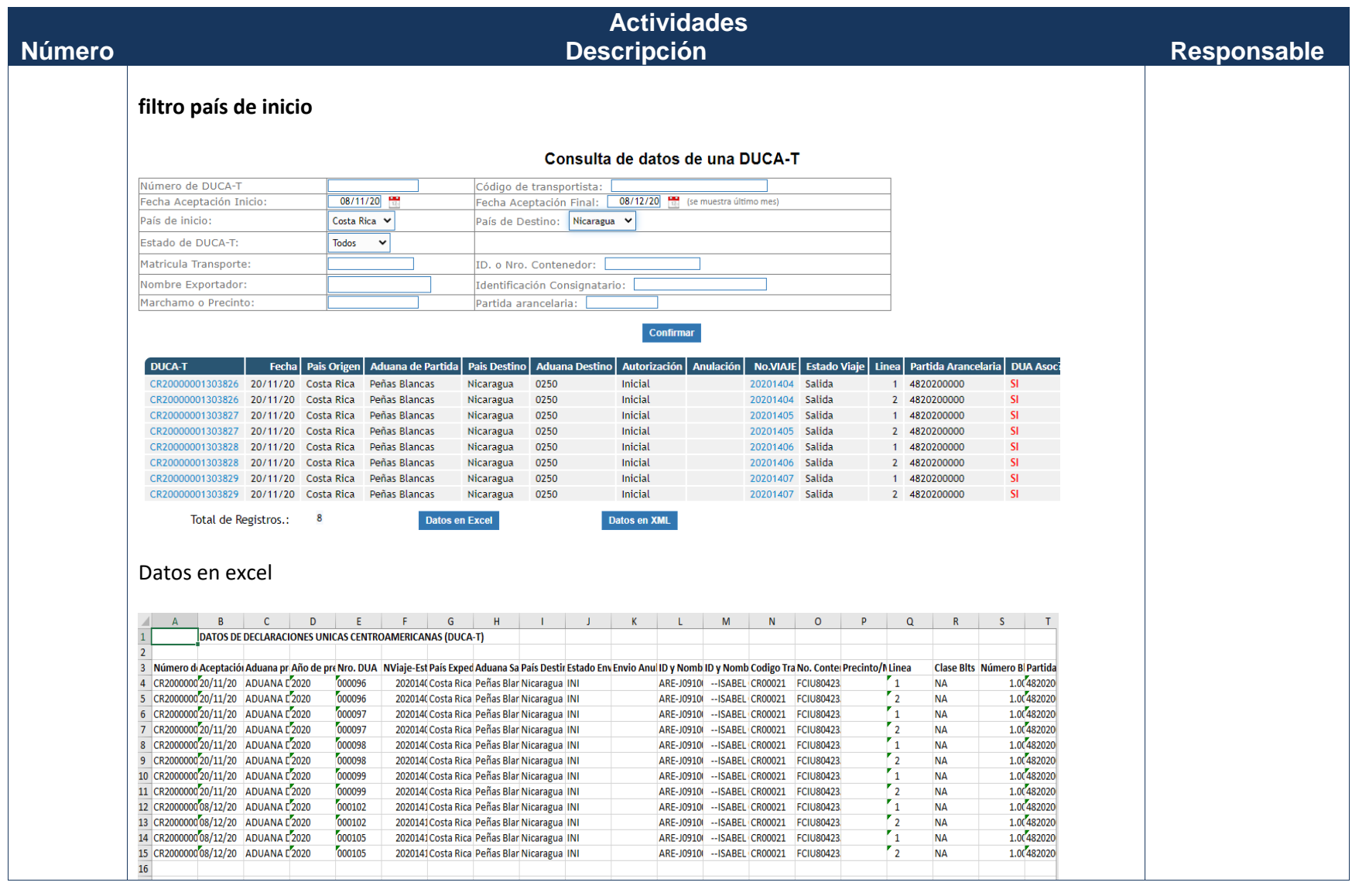

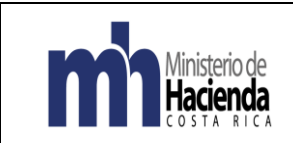

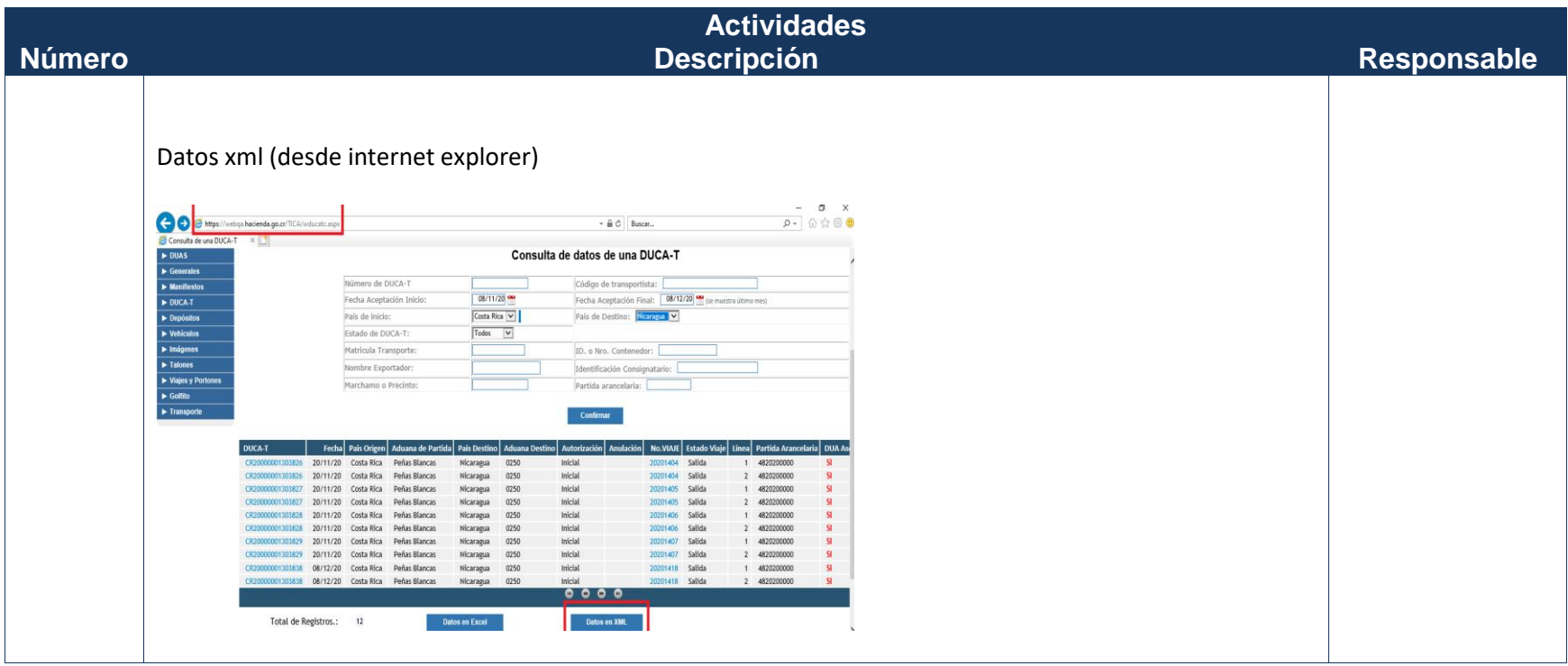

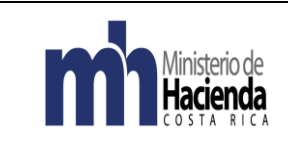

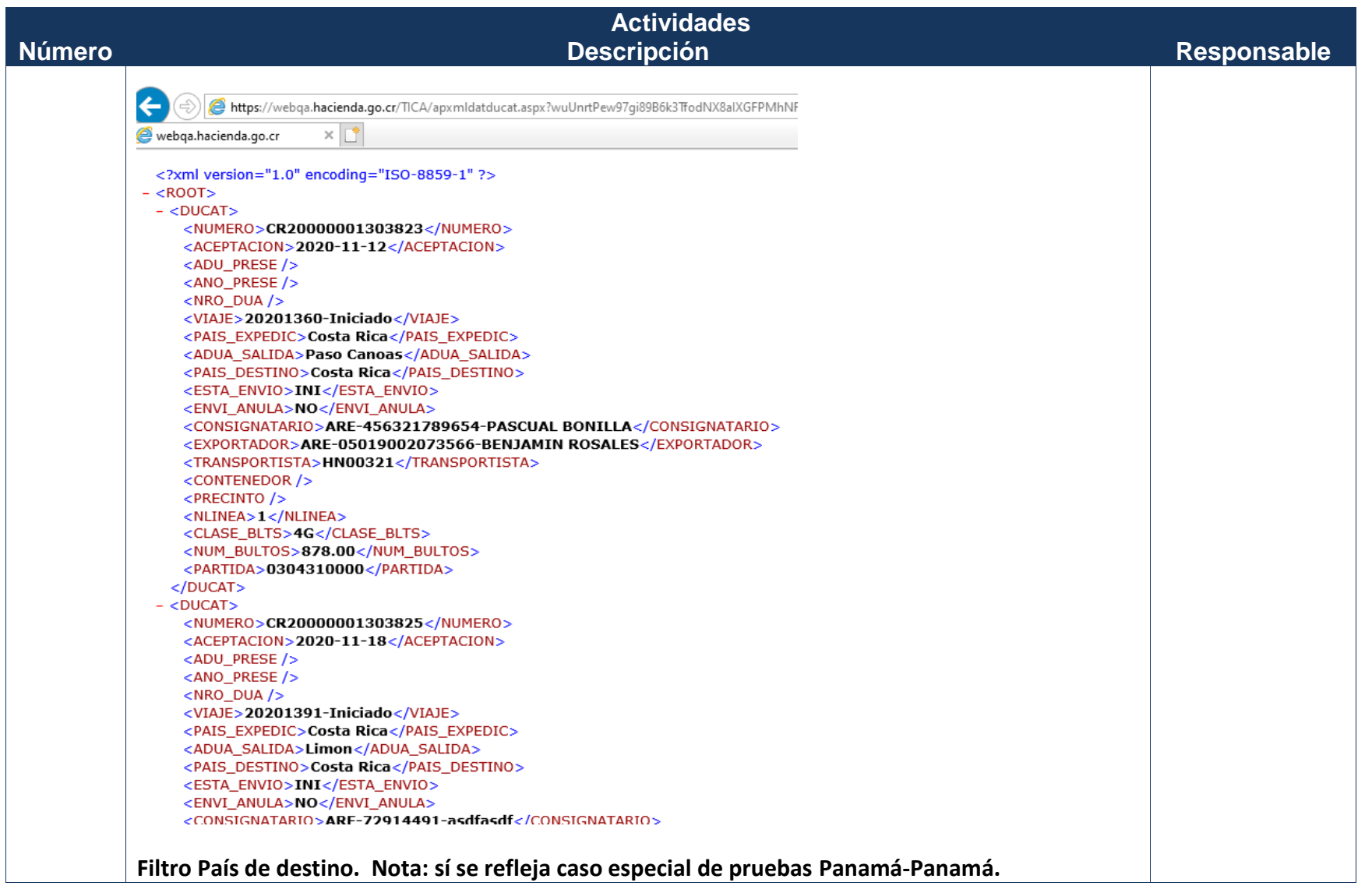

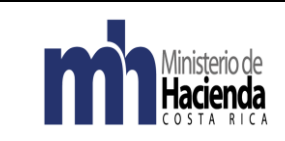

Código: MH-DGA-PRO05-INS-001 Versión: 01 Página **11** de **21**

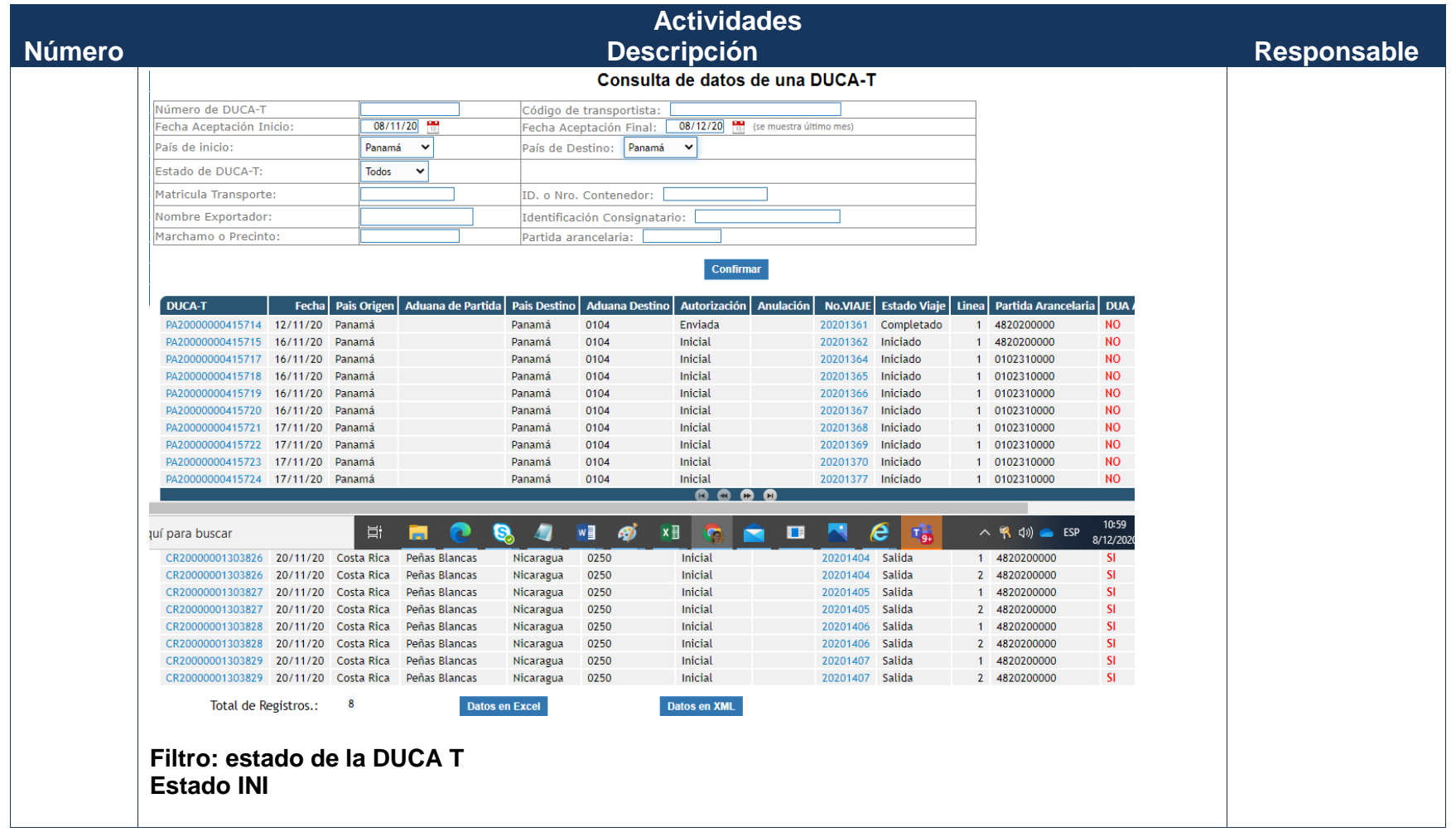

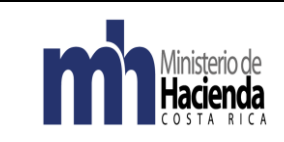

Código: MH-DGA-PRO05-INS-001 Versión: 01 Página **12** de **21**

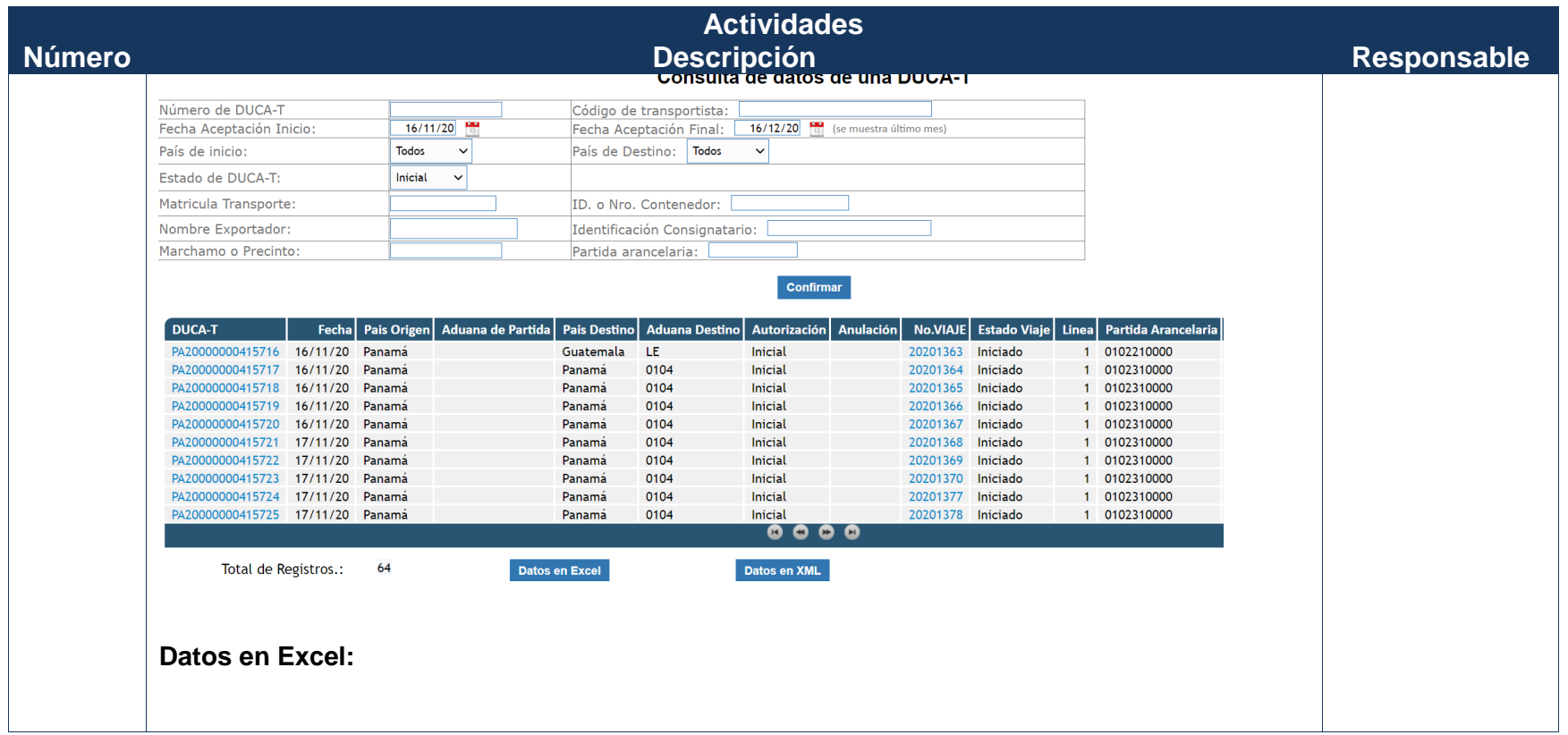

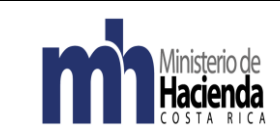

Código: MH-DGA-PRO05-INS-001 Versión: 01 Página **13** de **21**

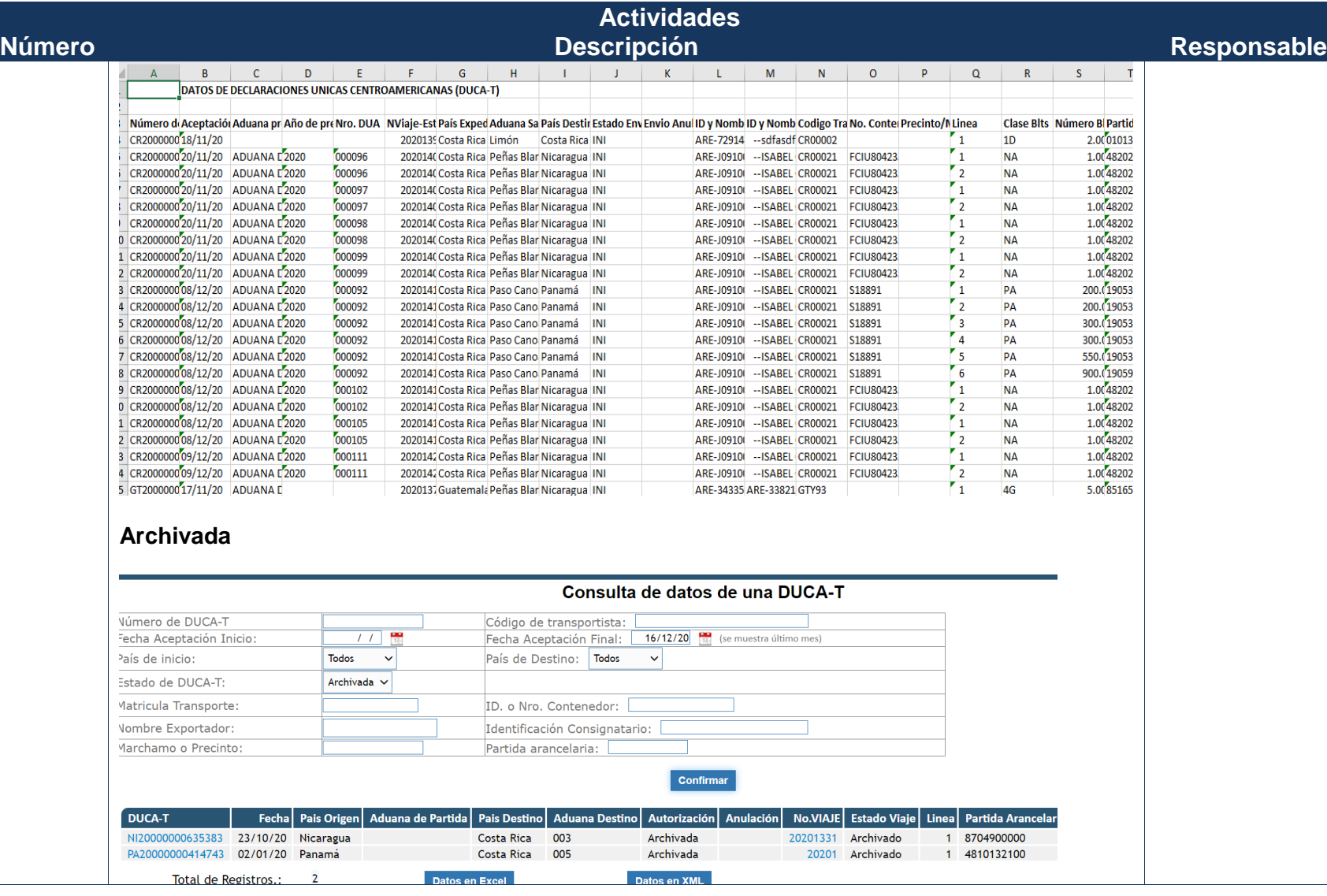

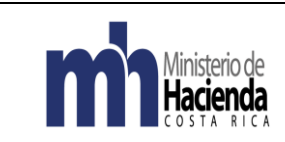

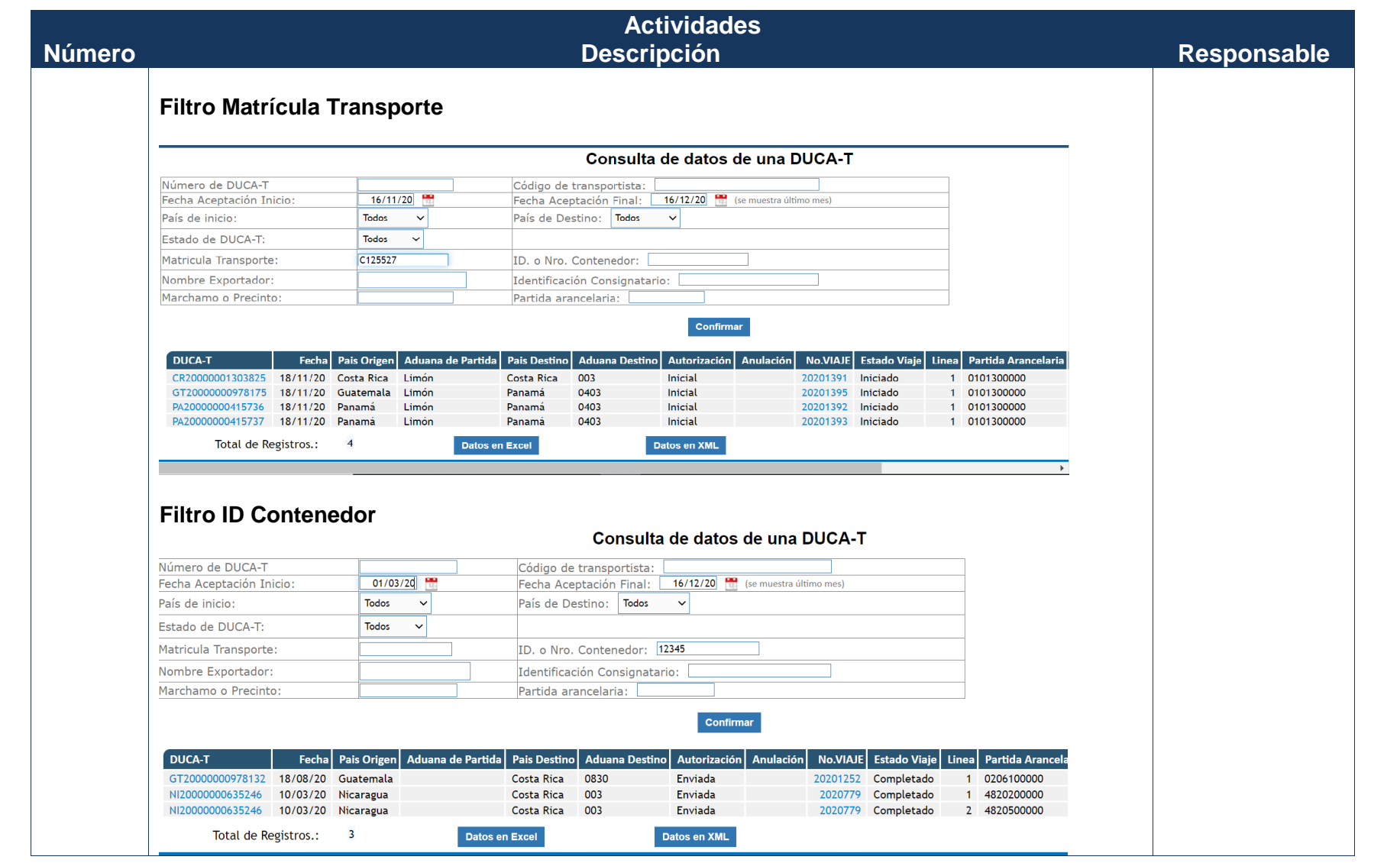

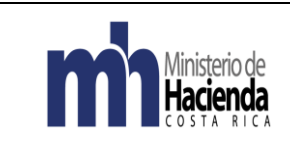

Consulta DUCA T Autoridad Aduanera 1 Código: MH-DGA-PRO05-INS-001 Versión: 01 Página **15** de **21**

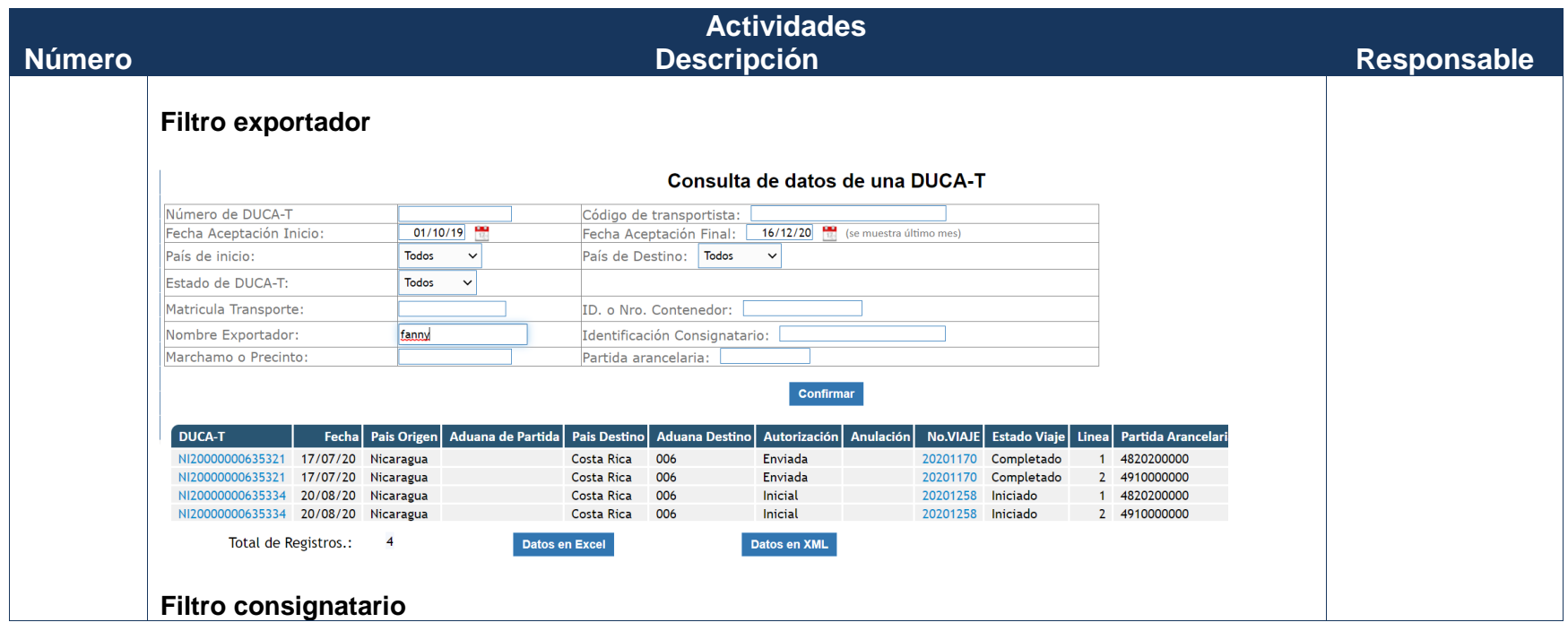

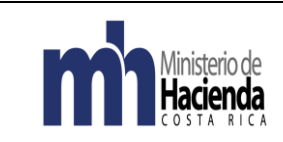

Código: MH-DGA-PRO05-INS-001 Versión: 01 Página **16** de **21**

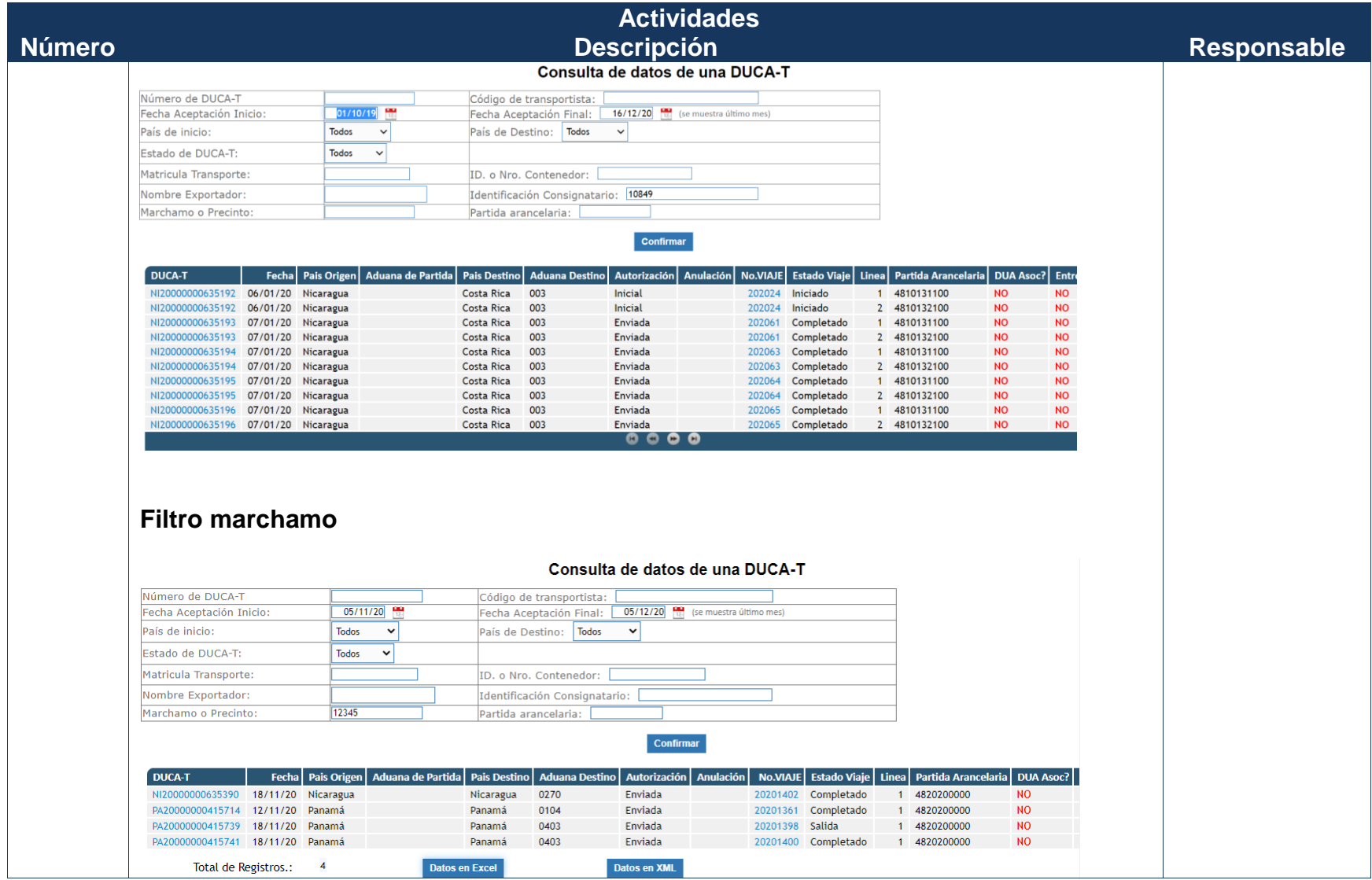

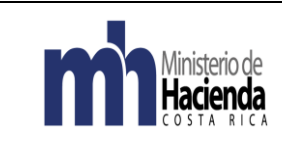

Código: MH-DGA-PRO05-INS-001 Versión: 01 Página **17** de **21**

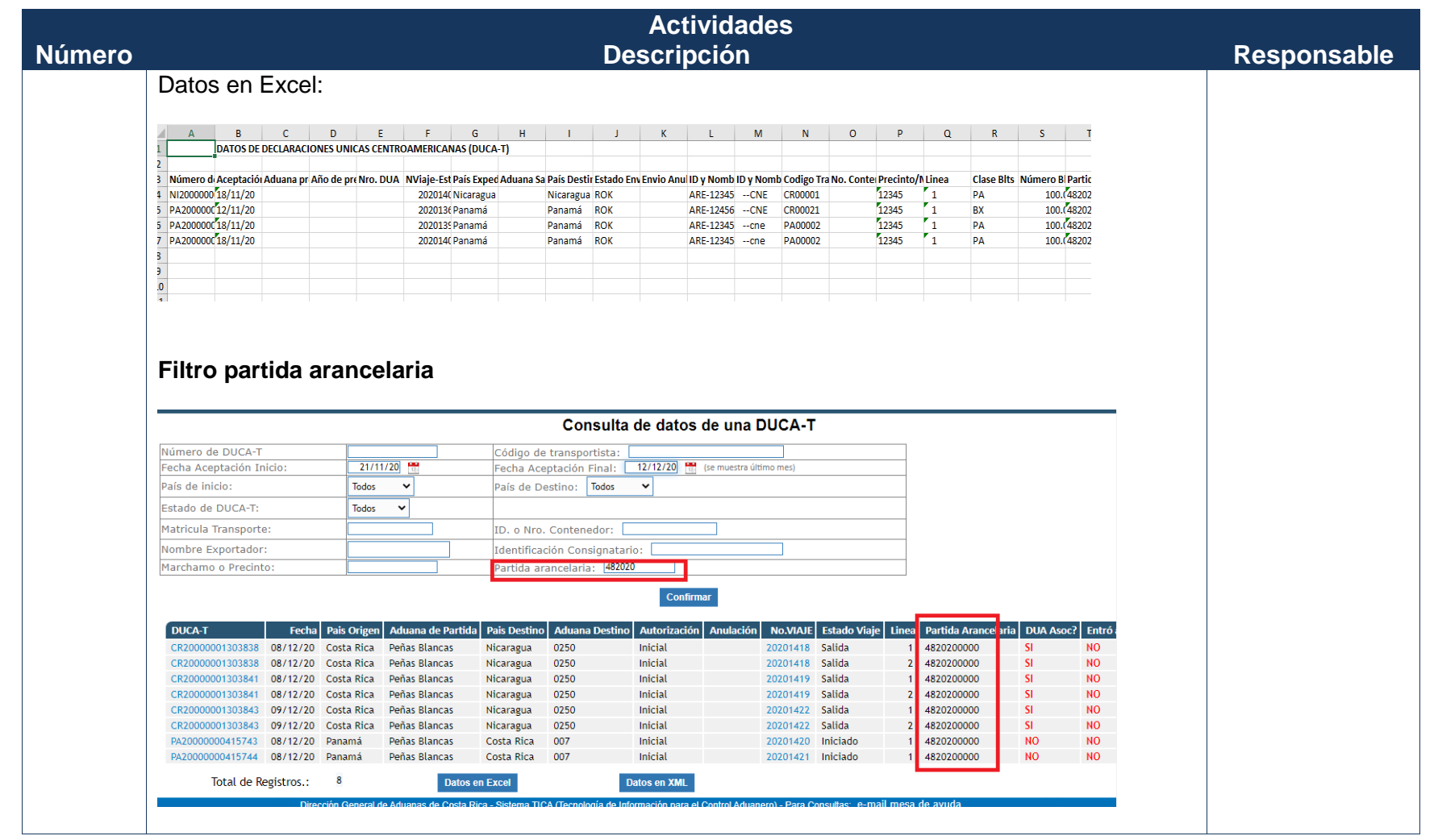

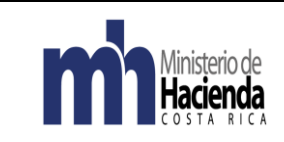

# Consulta DUCA T Autoridad Aduanera 1 Código: MH-DGA-PRO05-INS-001 Versión: 01 Página **18** de **21**

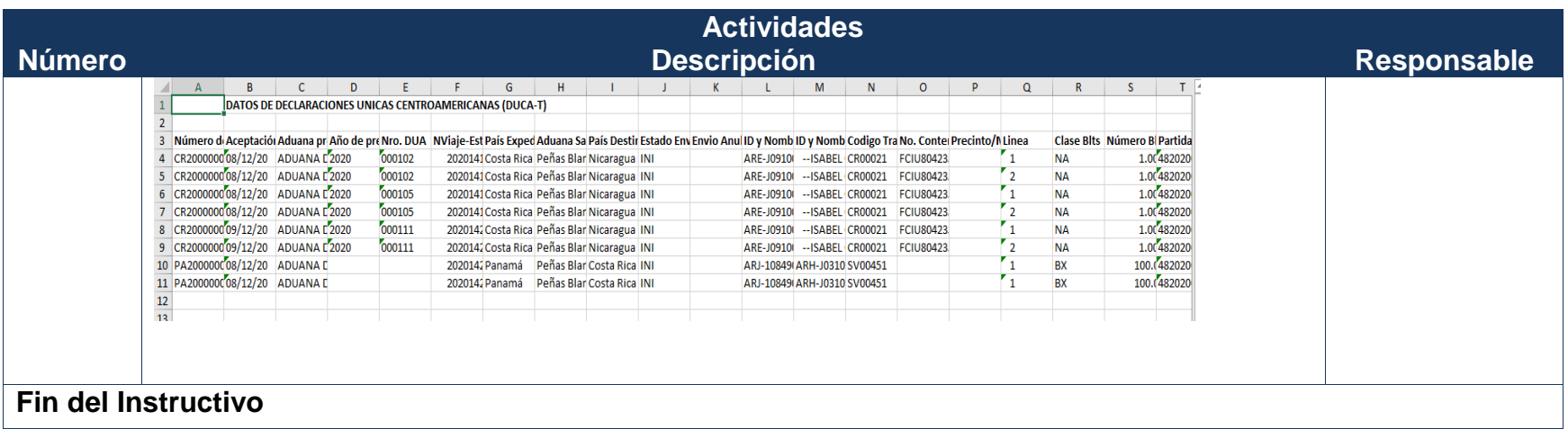

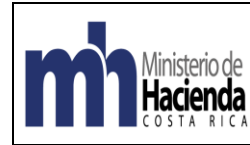

## <span id="page-18-0"></span>**6. Documentos vinculados**

No posee documentos vinculados.

## <span id="page-18-1"></span>**7. Glosario de términos y siglas.**

COM: Estado de un viaje cuando está completo

- DUA: Declaración Única Aduanera
- DUCA T: Declaración Única Centroamericana Aduanera de Tránsito
- INI: Estado Inicial de un DUCA T o un viaje
- ROK: Estado de autorización de una DUCAT
- TICA: Tecnología del Información para el Control Aduanero.
- SAL: Estado de un viaje cuando está salido
- SIECA: Secretaría de Integración Económica Centroamericana

<span id="page-18-2"></span>WEBTICA: Acceso de consultas del TICA especial para funcionarios del Ministerio de Hacienda, ya que permite consultas que no son posibles desde las consultas externas del mismo sistema. Se debe estar en un navegador de internet conectado a la red institucional del Ministerio de Hacienda.

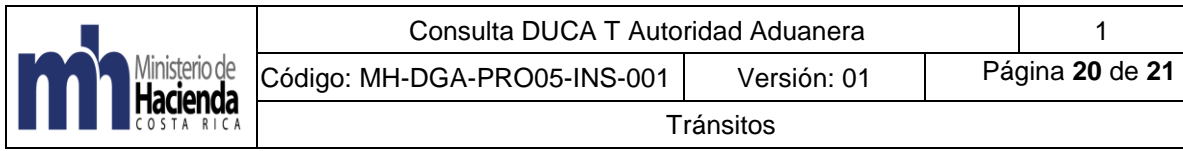

# **8. Control del documento**

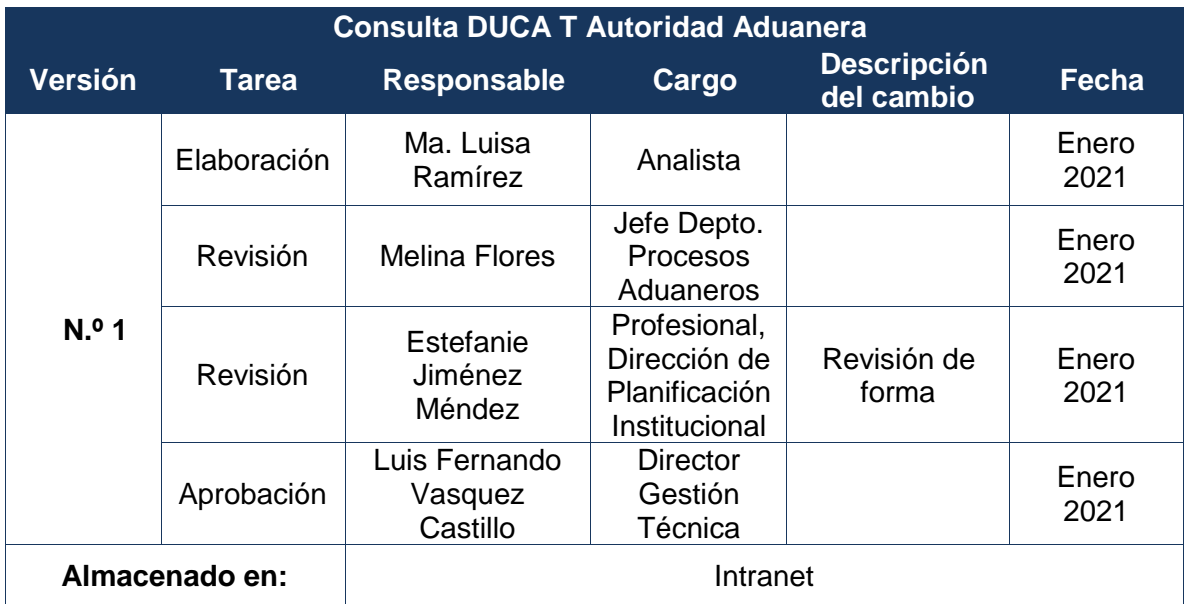

## <span id="page-19-0"></span>**9. Documentos a sustituir**

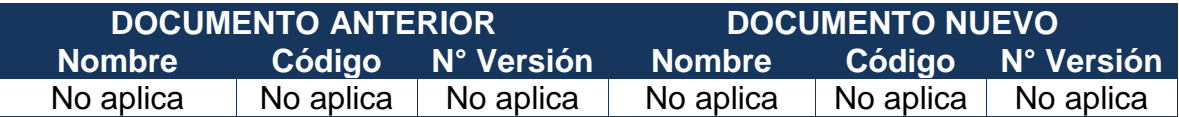

# <span id="page-19-1"></span>**10. Visto Bueno de la Dirección de Planificación Institucional**

<span id="page-19-2"></span>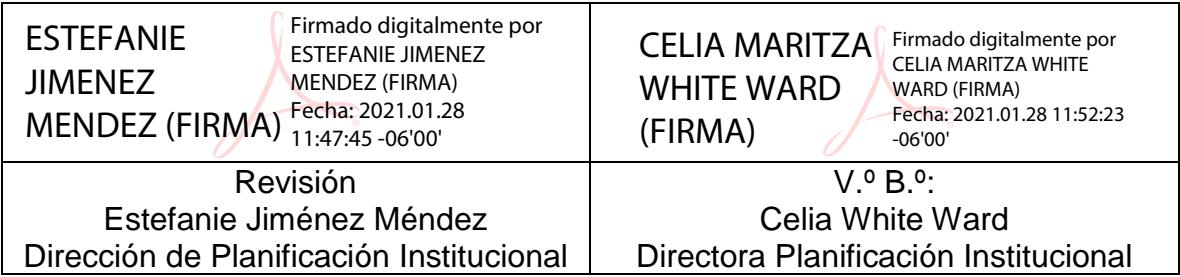

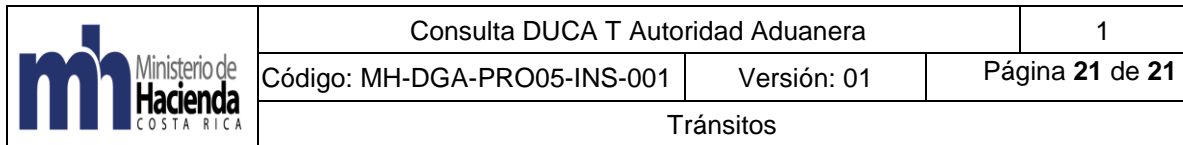

# **11. Firmas de autorización**

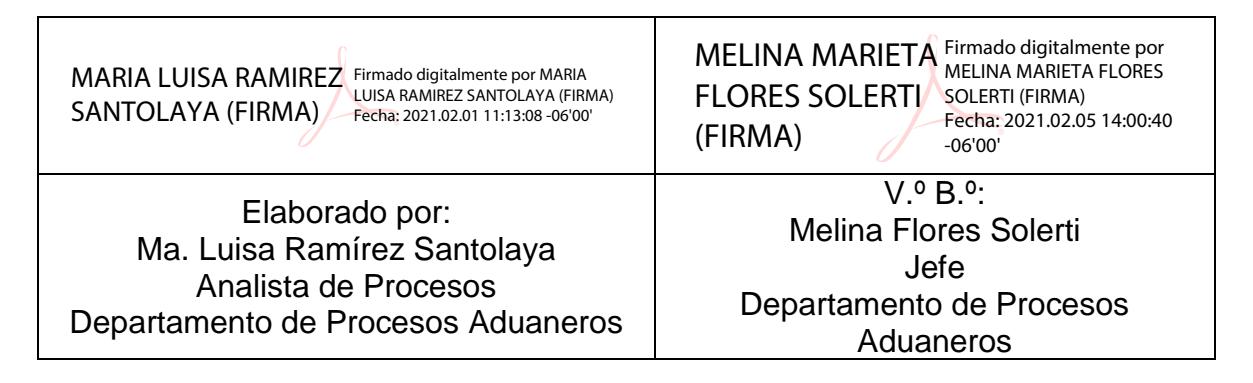

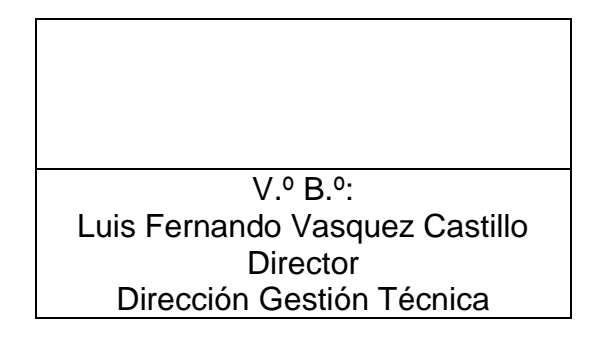